## **7256 SAYILI KANUN KAPSAMINDA AİDAT BORÇLARININ YAPILANDIRILMASI KULLANIM KILAVUZU**

- **1. <https://ebelge.tobb.org.tr/>** adresinden e-oda sistemine kayıtlı mail adresi ve şifreniz ile giriş yapınız.
- **2.** Ekranın sol üst köşesinde yer alan tuşuna basarak açtığınız işlem menüsü üzerinden "Yapılandırma 7256 Dosya Başvurusu" seçeneğini seçin,

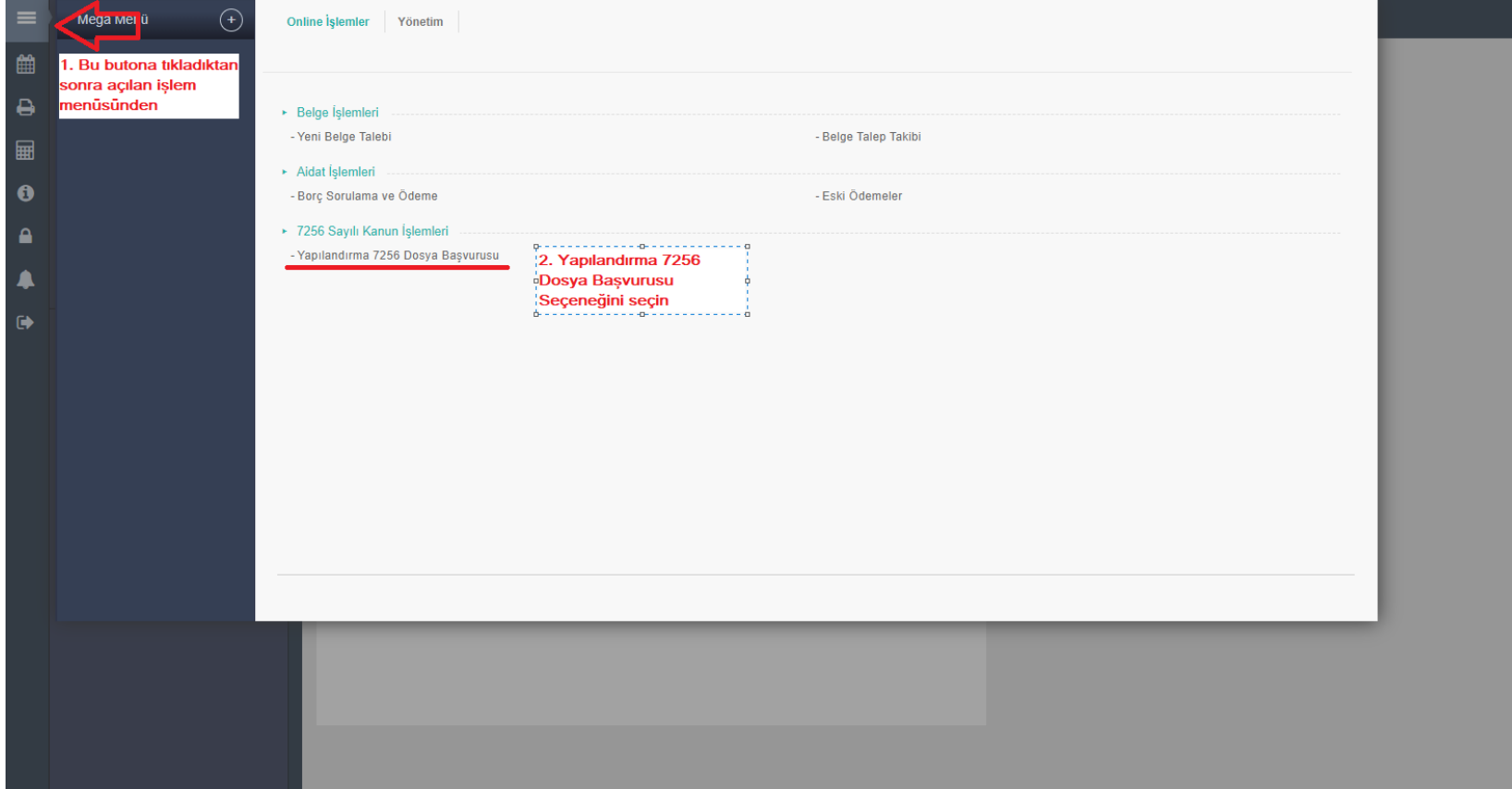

**3.** Açılan işlem menüsü üzerinden talep tarihinizi girip "Kayıt Bul" tuşuna tıklayınız.

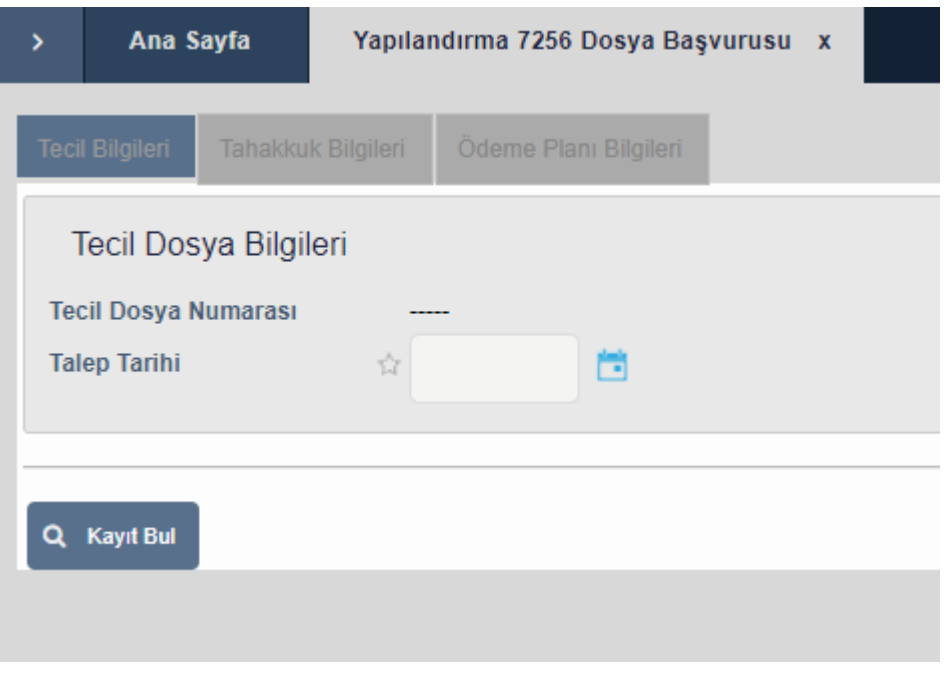

**4.** Açılan **Tahakkuk Bilgileri** ekranında **Tahakkuklar** bölümü altında yer alan "Tüm Borcu Ekle" tuşuna basın

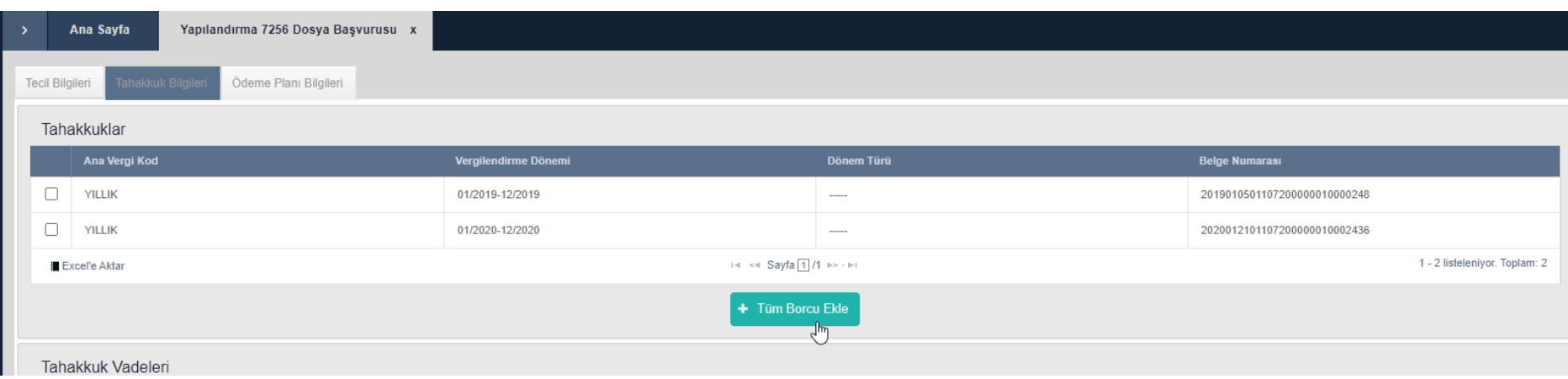

**5.** Aşağı kısımda "**Tecil Edilen Tahakkuklar** bölümüne aidatlarınızın asıl borç ve gecikme zam bedelleri yansıtılacaktır. Burada tüm satırlarda yer alan kutucukları işaretleyip "Sonraki" Butonuna tıklayın

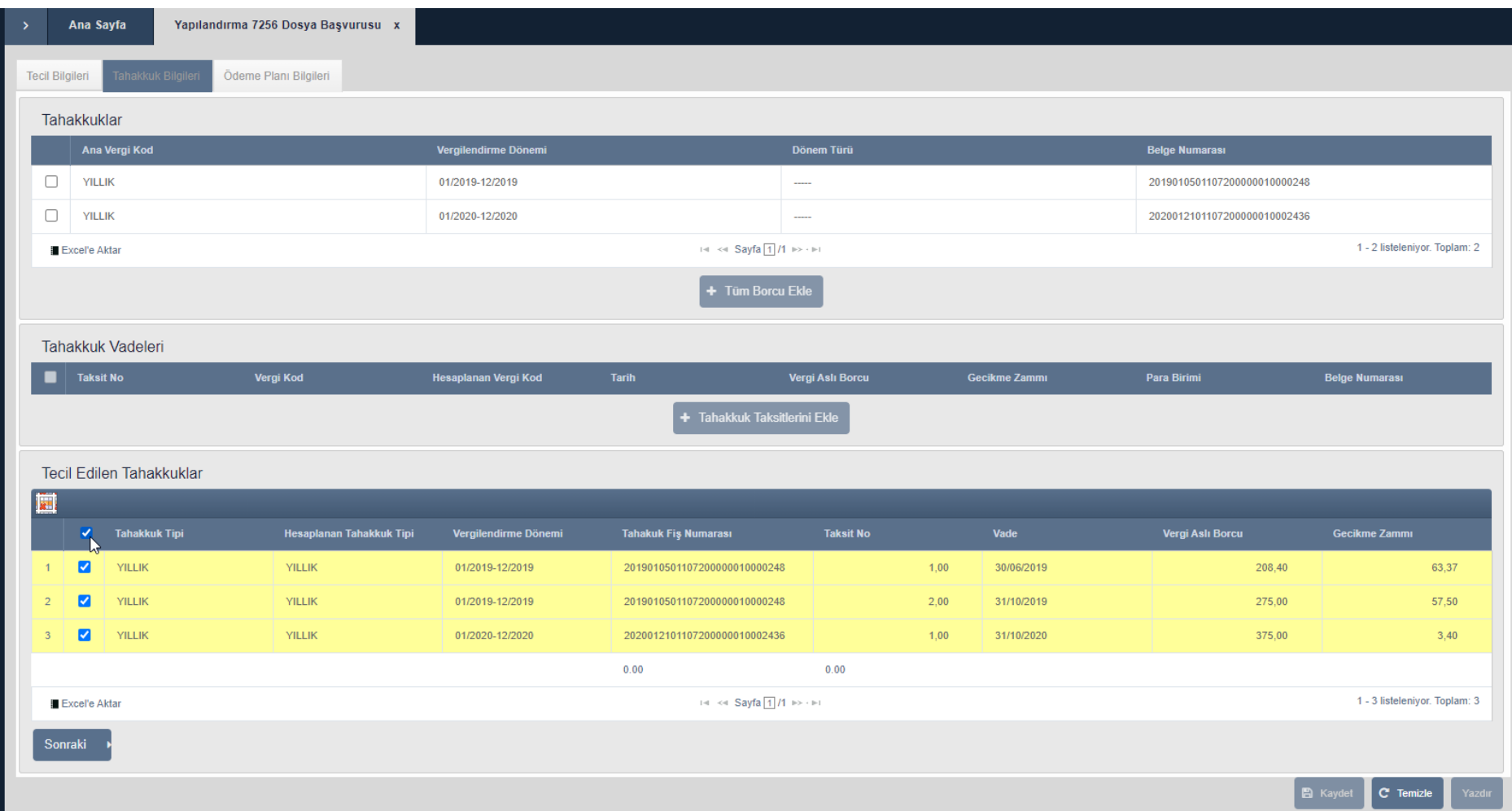

**6.** Açılan **Ödeme Planı** ekranından ödemek istediğiniz taksit sayısını seçin,

Taksit bilgileri altında yer alan "Dağıt" tuşuna basın,

Altta yer alan Tecil Taksitleri bölümünde ödeme planınızı inceleyip "Kaydet" tuşuna basın. Sistem üzerinde borç yapılandırmanız tanımlanacaktır.

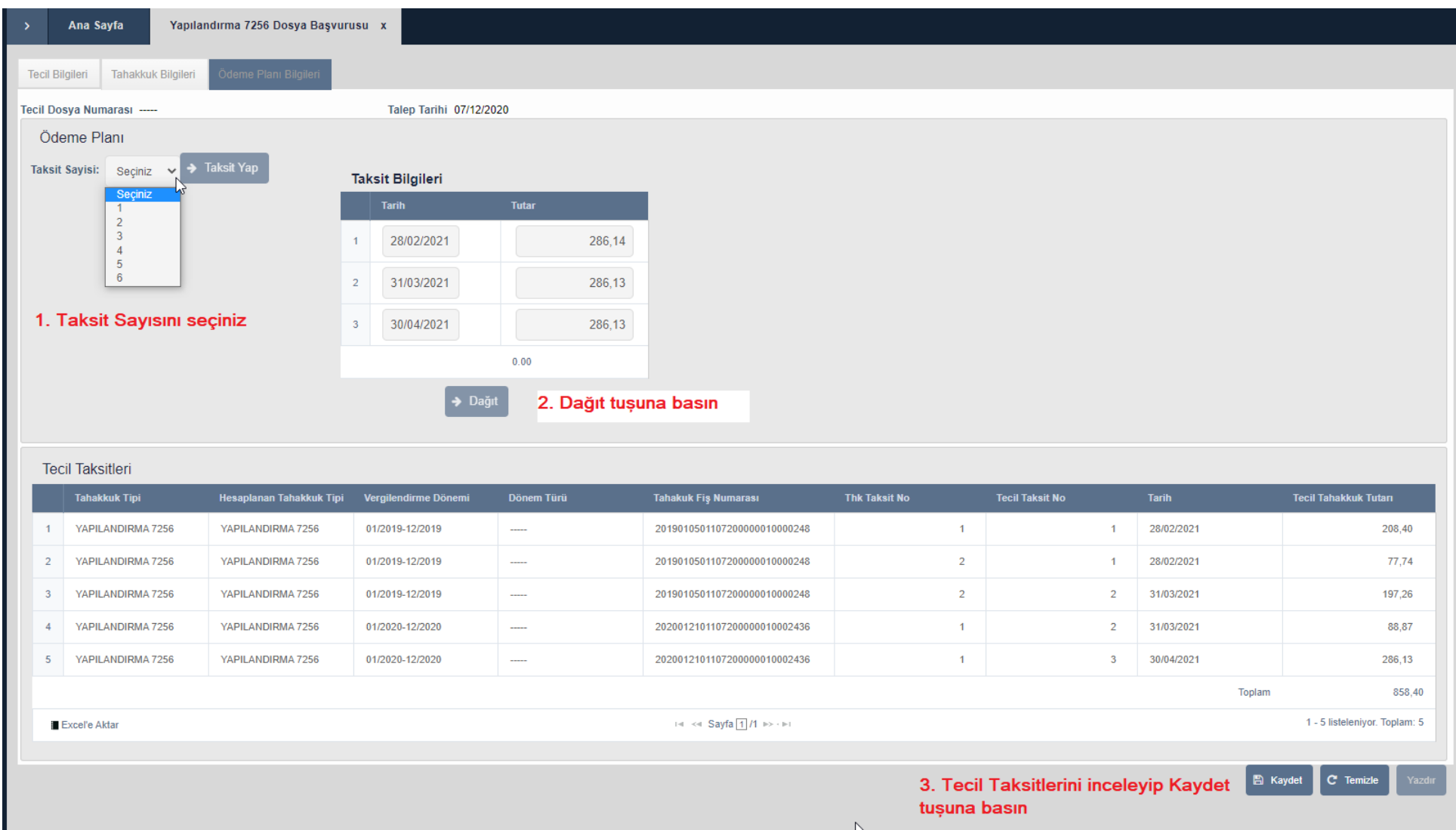

**7.** Ödeme işlemleri için **<https://uye.tobb.org.tr/hizliaidatodeme.jsp>**